## **Bulk Photo Upload**

## How to access: Data Management > Bulk Photo Upload

You can upload student contact images in bulk using the Bulk Image Importer.

| Photo Uploader                           |                                                           |  |
|------------------------------------------|-----------------------------------------------------------|--|
|                                          |                                                           |  |
| Pick Photos                              |                                                           |  |
|                                          |                                                           |  |
|                                          | <b>A</b>                                                  |  |
|                                          | DRAG AND DROP PHOTOS TO PICK<br>or click to pick manually |  |
|                                          |                                                           |  |
| Warning! Changing files will reset the m | apping below.                                             |  |
| Map to People                            |                                                           |  |
| Showing 0 to 0 of 0 entries              |                                                           |  |
| File Name                                | I Contact                                                 |  |
|                                          | No data available in table                                |  |
| Upload Photos                            |                                                           |  |
| Upload                                   |                                                           |  |
| opose                                    |                                                           |  |

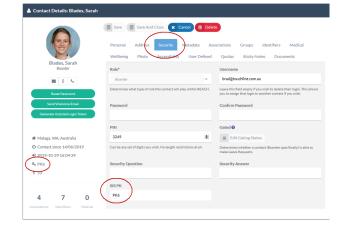

## ! ESSENTIAL ! File Name

Your image file must be named with your student's unique contact ID (stored in REACH in the SIS PK field)

- Drag and drop single or multiple images to the photo upload panel
- · You cannot load Zip files. You need to load the image files
- · The Photo Uploader will provide a lit of images that will be allocated to students
- Ideal image size is a square image 300px x 300px

## ! Important !

Check your image file size - large image files may be rejected. Large image files will reduce the performance of your portal and cause slow operation.